# 焊接企业设计部门管理系统

袁圆圆, 郭正华

(南昌航空大学 航空制造工程学院, 南昌 330063)

摘 要: 通过对焊接企业生产工艺的分析与总结, 设计开发了一套基于Oracle数据库平台的焊接生产信息管理系 统. 本系统将焊接生产流程的设计与管理集为一体, 实现了焊接生产数据及文件的存储与管理等功能. 其中设计 部门管理系统作为核心子系统之一, 是为了提高焊接设计部的管理水平与各类表单编制效率, 同时也使得焊接<br>相关经验知识能被有效地传承下来.<br>关键词: 焊接生产; VC++; Oracle; 设计部门; Automation; ADO 相关经验知识能被有效地传承下来.

关键词: 焊接生产; VC++; Oracle; 设计部门; Automation; ADO

### **Welding Management System of the Enterprise Design Department**

YUAN Yuan-Yuan, GUO Zheng-Hua

(School of Aeronautical Manufacturing Engineering, Nanchang Hangkong University, Nanchang 330063,China)

**Abstract**: After analysed the welding process and summarized of enterprises production management, a welding information management system was developed, which is based on oracle. This system integrated welding design and management in the production process, then it can archive and manage all documents, especially production data. This paper describes its subsystem that used to the enterprise design department. This subsystem is order to improve the management of welding design department, and improve the efficiency of all kinds of forms preparation. The experience or knowledge of welding related also can be passed down with the system.

**Key words**: welding production; VC++; Oracle; design department; Automation; ADO

 随着全球化进程所导致的市场竞争的日趋激烈, 将计算机技术应用于企业生产过程中各个环节的企业 信息化建设已成为现代企业发展的总体趋势[1]. 面对 日益激烈的市场竞争, 如何快速、高效地组织企业内 部资源进行生产, 提高企业对市场变化的应变能力, 已成为当前企业迫切需要解决的问题之一[2]. 而传统 的手工管理方式会造成巨大的人力和物力浪费, 明显 不适应现代企业的发展需求, 因此焊接生产企业迫切 需要一种能够最大限度利用现代计算机及网络通讯技 术的企业管理软件, 来合理高效地管理信息和掌握企 业的生产流程, 以适应现代企业柔性化, 集成化, 智 能化的发展战略.

管理信息系统 (Management Information System MIS)就是在信息集成的基础之上对这类信息进行综合

处理和有效利用, 最终达到对企业决策的支持[3]. 本 系统针对焊接企业的生产特点创建了焊接生产管理系 统. 从而规范焊接生产管理, 提高工作效率, 降低管 理成本, 对提升焊接企业的市场竞争力、促进企业向 新型焊接企业发展有重要意义.

1 总体结构设计

焊接生产信息管理系统是一个庞大而复杂的系统, 其包括销售管理子系统、仓储管理子系统、设计部门 管理子系统、生产部门管理子系统、工程部门管理子 系统、质检部门管理子系统等. 其中设计部门管理系 统是一个重要的系统之一, 且设计生产流程是一个非 常复杂的过程, 设计生产工艺卡和生产任务单时需考 虑多种工艺参数和生产条件等因素, 设计过程中有需

① 基金项目:江西省青年科学基金(20132BAB216024) 收稿时间:2014-10-24;收到修改稿时间:2014-11-28

<sup>248</sup> 研究开发 Research and Development

要依赖人的主观选择. 理想的生产设计部门管理系统 需要具有友好的交互界面, 且设计生产流程应该详细 而合理. 通过与生产部人员的沟通、了解, 并结合大量 生产管理系统的资料文献, 根据实际的生产实践情况, 确定了系统功能, 并对系统进行了详细的需求分析.

1.1 需求分析

 设计部门管理系统主要目标是利用软件实现生产 信息的录入、分析、查询、输出. 使工作人员对生产 信息的管理更加容易, 从而提高工作效率、降低管理 成本.

 分析和总结焊接企业的生产计划、组织、指挥与 控制的详细特点, 同时研究焊接企业设计部门管理系 统所涉及的大量图、表和经验, 为焊接企业设计部门 管理系统需求提供完整的数据支持.

通过收集企业管理资料和生产实践, 提炼焊接企 业设计部管理系统中所涉及的大量的图、表和经验值, 建立焊接企业设计部管理系统数据库、生产任务、生 产工艺等系统的数据模型.

 焊接企业设计部门信息管理系统分为客户订单、 生产任务指令与生产工艺指导书等的分析、录入、审 核、保存、打印. 工艺人员录入、分析数据, 之后传达 到主管审核, 最后输出保存、打印. 因此为了方便管理, 需要设置管理权限. 其中生产任务指令单的设计为设 计部门管理系统的一个重要组成部分, 本文将以其为 例详细描述设计部门管理系统的主要功能.

1.2 身份识别

 身份识别的设置主要是对登录系统的用户进行安 全性检查, 防止非法用户进入系统, 同时给予相应的 操作权限. 已有合法用户的登录帐号及密码保存在数 据库中的系统用户表中; 新的用户可以申请账号, 在 系统管理员核实后会为其分配相应的权限和随机初始 密码. 系统管理员可随时通过查看数据库中的登录日 志来检查每个用户的登录情况, 从而确保系统的正常 登录.

1.3 系统功能

 用户在进入系统之前进行身份识别, 从而获取相 应的操作权限.

设计部工艺员登陆:

 设计部工艺员登陆工艺员操作界面对系统信息进 行分析、输入、添加、修改、删除等操作. 设计部主管登录:

 设计部主管登陆主管操作界面可对系统信息进行 审核、查看、监督等操作, 系统层次设计结构如图 1 所示.

 审核的表单通过后再生成 Microsoft office excel 表格, 最后实现保存打印.

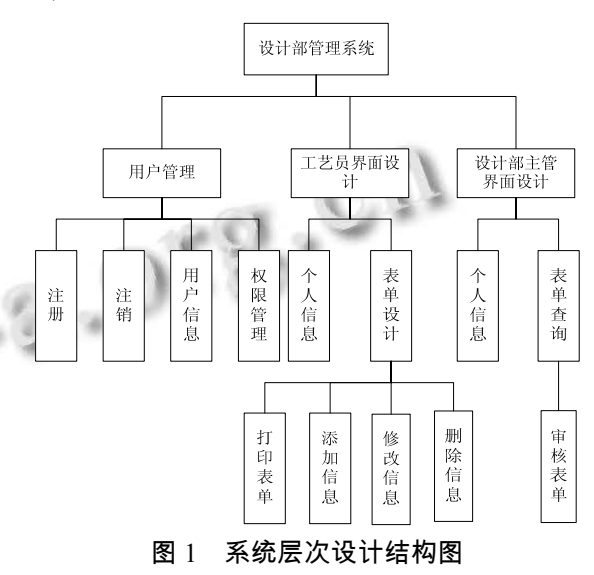

1.4 系统研发技术路线

 本系统的研发遵循软件开发常规的技术路线, 即 通过生产实践和阅读大量的文献进行需求分析, 搭建 框架结构, 建立界面, 再进行数据库的创建, 然后编 写代码, 最终实现完善系统, 具体技术路线, 如图 2 所 示.

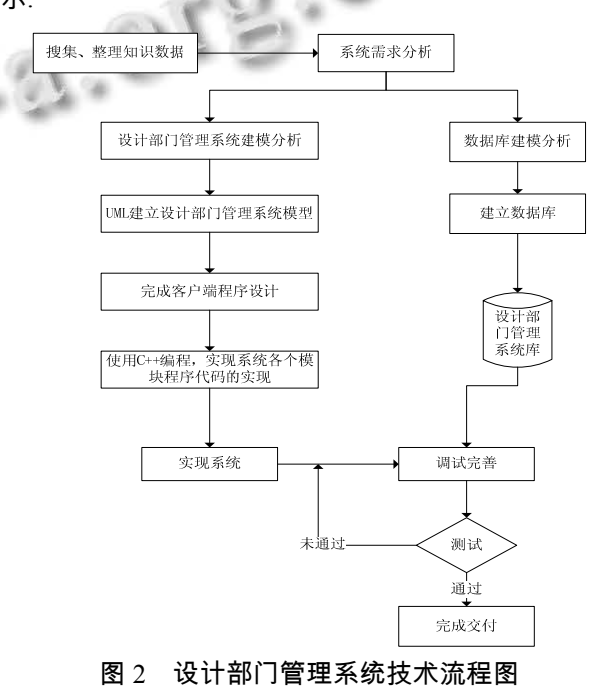

Research and Development 研究开发 249

# 2 数据库设计

 数据库是管理系统中非常重要的部分, 因为系统 所需大量的数据全部都存储在数据库中, 而ADO连接 对象用来创建到某个数据源的开发连接[4,5]. 通过此连 接, 可以对数据库进行访问和查询, 进而实现可视化, 为用户提供一个可视的界面. 而在数据库设计时, 也 应充分考虑数据结构的设计, 否则将直接影响应用系 统的效率、功能的扩展以及效果<sup>[6]</sup>. 因此, 设计一个合 理的数据库, 不但可以提高存储的效率, 而且保证数 据的完整和一致.

 采集设计部门的数据信息存储于 Oracle, 通过程 序界面可对 Oracle 数据库中相应的数据表进行查看、 添加、修改、删除等操作, 任务指令单关系模型如图 3 所示.

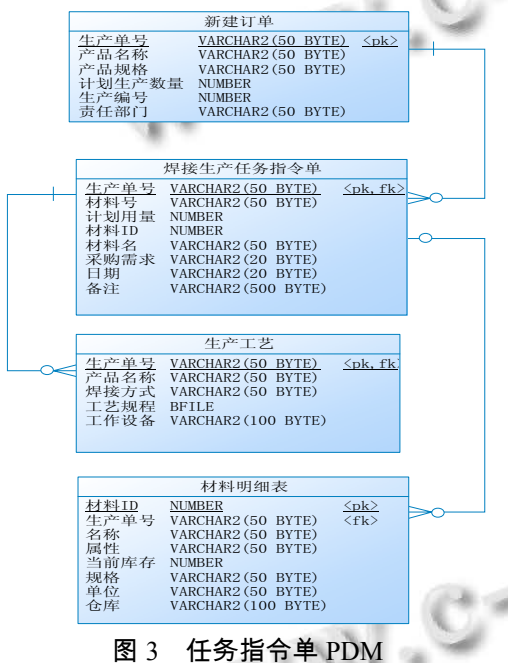

3 客户端设计

 本系统利用MFC开发, 根据不同功能需求将系统 窗口界面分为登录窗口、系统主窗口、用户管理窗口、 设计工艺员管理窗口、设计主管管理窗口. 数据的操 作单独封装为一个类, 实现数据与界面的分离.

通过获得客户生产订单, 整理分析客户任务数据, 创建对应的详细生产订单, 如图 4 所示, 录入数据库 并同步更新. 界面表单呈现使用 CNHNReportControl-ForSQL 控件, 它是对 report 控件的底层封装, 使之能 够直接映射数据库中表或视图, 并可以随时利用 SQL

250 研究开发 Research and Development

语句切换映射关系, 同时添加控件工具条实现数据的 添加、删除、修改、导航、筛选等. 最后与其他公共 控件一起封装到一个动态链接库中作为导出类使用. 封装后该控件的使用非常的灵活, 通用性很广, 且可 以做到多样化.

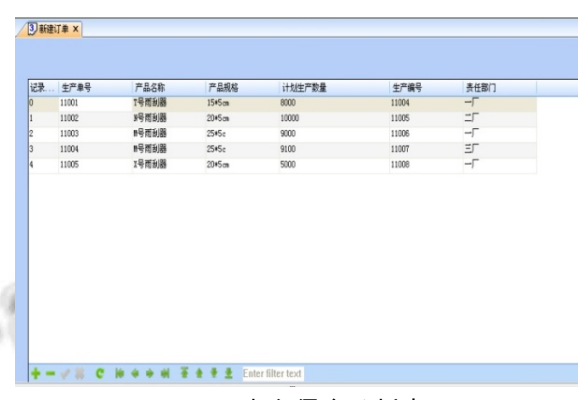

图 4 客户信息分析表

 通过权限认证工艺员登陆操作界面, 分析、创建 生产任务指令单, 同时查询界面可进行筛选查询, 如 全部订单、未分解订单、被驳回订单等. 相关函数: void CTab2::OnBtnSearchOrder()如下所示. void CTab2::OnBtnSearchOrder() {

int nSel = m\_cmbOrderType.GetCurSel();  $if(nSel == CB \tERR)$  return;

CString strText, strSql, strCondition;

 strSql.Format(\_T("select 生产单号, 产品名称, 产 品规格, 计划生产数量, 生产编号, 责任部门 from WELD 任务指令单 "));

> m\_cmbOrderType.GetLBText(nSel, strText); if(strText == NOT\_RESOLVED\_ORDER)

 strCondition = " where 订单状态 = 0 or 订 单状态 is null";

 $CWnd*$  p $BtnLook =$ 

GetDlgItem(IDC\_BTN\_LOOK);

m\_btnLook.ShowWindow(SW\_HIDE);

m\_btnResolve.ShowWindow(SW\_SHOW);

```
 else if(strText == ALL_ORDER)
```
 $\left\{\right.$ 

 $\qquad \qquad \}$ 

 $\left\{\begin{array}{c} \end{array}\right\}$ 

m\_btnLook.ShowWindow(SW\_SHOW);

```
m_btnResolve.ShowWindow(SW_HIDE);
} 
else if(strText == REVIEWED)
```

```
 ……
```

```
}
```
 本系统的搜索支持选择订单类型, 可以根据用户 选择的具体订单类型来增加sql查询的过滤条件, 然后 通过 CNHNReportControlForSQL 控件将结果呈现.

点击分解订单按钮进入分解订单界面, 生产订单 信息显示在界面上, 并在此界面进行添加、修改、删 除等操作如图 5 所示. 完成分解后提交订单. 而设计 部主管在其工作界面可查询此未审核订单, 同时对订 单进行审核提交.

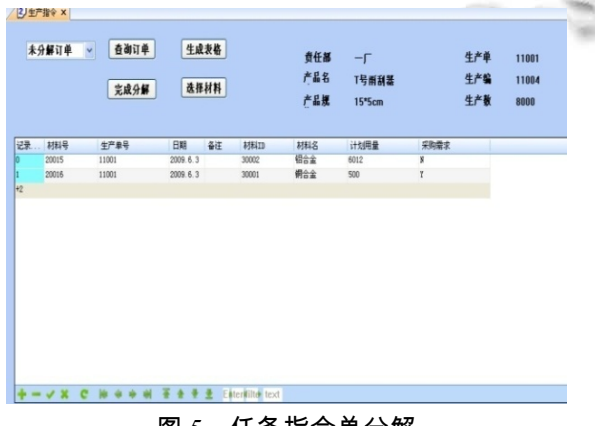

图 5 任务指令单分解

 提交后的订单是否通过审核, 设计工艺员可在其 工作界面查询. 通过审核的订单不可进行修改, 同时 工艺员可将其生成 Excel 表格. 未通过审核的订单进 入被驳回订单, 进行修改.

 分解任务指令单进行材料选择, 弹出材料选择对 话框, 对应函数为 OnClickItemSel(). void CTab2::OnClickItemSel()

{

 CXTPReportRecordItem\* pItemFocus = m\_rptPrdOrd.GetFocusedRecordItem();

CItemSelectDlg dlg;

dlg.DoModal();

ItemRecord& item = dlg.GetItemSel();

m\_rptPrdOrd.SetFocus();

CXTPReportRow\* pRow =

m\_rptPrdOrd.GetFocusedRow();

 $if(pRow == NULL)$  return;

#### .......

CXTPReportColumns\* pColumns =

m\_rptPrdOrd.GetColumns();

 CXTPReportColumn\* pColumn = pColumns->GetAt(nColIndex); XTP\_REPORTRECORDITEM\_ARGS args;  $args.pControl = \& m-rptPrdOrd;$  $args.pColumn = pColumn;$  $args.$ pItem = pItem;

 $args.pRow = pRow;$ 

m\_rptPrdOrd.EditItem(&args);

 $CXTP$ ReportInplaceEdit<sup>\*</sup> pEdit =

m\_rptPrdOrd.GetInplaceEdit();

 $if(pEdit != NULL)$ 

pEdit->SetWindowText(item.strID);

m\_rptPrdOrd.SetFocus();

int nColItemName =

GetColumnIndex(m\_rptPrdOrd, "材料名");

if(nColItemName != -1)

 $\left\{\begin{array}{c} \end{array}\right\}$ 

 pItem = pRecord->GetItem(nColItemName);  $if($ *pItem != NULL* $)$ 

pItem->SetCaption(item.strItemName);

 $\rightarrow$ }

 此对话框中包含了显示材料的表格控件, 选择材 料后确定, 继而选择的材料通过 ItemRecord 结构体传 回, 结构体中包含了材料 ID 和材料名.

 然后再通过以上代码, 将材料 ID 和材料名显示在 当前 TAB 页的表单控件中.

 以设计主管权限登陆, 可直接查看任务指令单的 资料并在操作界面对其进行审核, 审核同意通过, 如 图 6 所示. 任务指令单返回到下属权限操作界面对其 制作 Excel 表格并保存打印, 审核不通过, 进行驳回, 设计工艺员可查看并修改驳回表单, 再次提交审核.

4 报表保存打印的实现

 用VC结合Excel实现复杂报表的制作并实现表格 保存打印. 利用 VC 操作 Excel 的常见方法有以下两 种:

Research and Development 研究开发 251

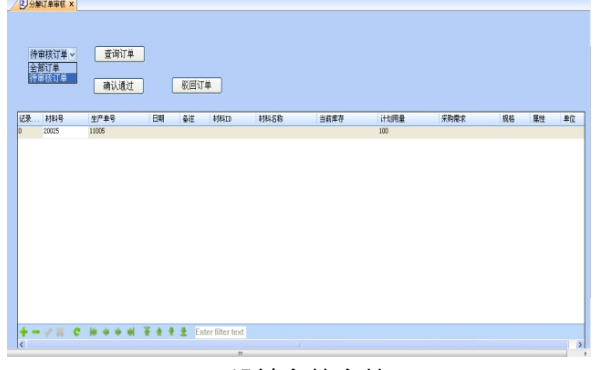

图 6 设计主管审核界面

①利用 ODBC(Open Database Connectivity) 把 Excel 文件当成数据库文件, 来进行读、写、修改等操 作.

②利用 Automation(OLD Automation)方 法, 将 Excel 当成组件服务器 $^{[1]}$ . 同时其分为基于 MFC 的和 SDK 两种. 第一种效率高, 但是编程复杂, 且对 excel 的操作受限制, 不能删除单元格行列等. 第二中效率 相比稍低, 但是微软官方提供的接口, 对 excel 有良好 的支持, 对 Excel 的操作有非常大的自由度, 且编程方 便, 所以本系统选择的是第二种.

 本系统采用 Automation 方法, 先打开 template-ProdTask2.xls 模板文件, 利用 CExcelUtil 的 GetAll-Strings 函数将所有的单元格中的字符内容以及该字符 所在对应的单元格读取到 mapCells 的(key, value)对中. 表格打印函数 OnPrintTable()如下所示.

void CTab2::OnPrintTable()

{

");

```
 CExcelUtil m_excelUtil;
```

```
 UpdateData(TRUE);
```
m\_excelUtil.OpenExcel("D:\\templateProdTask2.xls

CString strFileName;

strFileName.Format(T("D:\\生产单号-%s.xls"), m\_tagOrderInfo.sprdorder);

m\_excelUtil.SetOutFileName(strFileName);

DWORD dwTick = GetTickCount();

map<CString, tagCell> $&$  mapCells =

m\_excelUtil.GetAllStrings();

if(mapCells.count(strDepartment) != 0)

```
 {
```

```
252 研究开发 Research and Development
```
m\_excelUtil.SetCellValue(mapCells[strDepartment] .row, mapCells[strDepartment].column,

m\_tagOrderInfo.sprddept);

```
 } 
……
```
 $\left\{\right.$ 

 $\mathcal{L}=\{1,2,3,4\}$ 

…………

 }  $\left\{\begin{array}{c} \end{array}\right\}$ 

}

 CXTPReportRecords\* pRecords = m\_rptPrdOrd.GetRecords();

 if(mapCells.count(strItemNum) != 0 &&  $pRecards$  != NULL $)$ 

> int nRow = mapCells[strItemNum].row; for (int  $i = 0$ ;  $i < p$ Records->GetCount();  $i++)$

> > CXTPReportRecord\* pRecord =

pRecords->GetAt(i);

 CString strItemNumValue = GetRecordItemValue(m\_rptPrdOrd, T("材料号"), pRecord);

……… m\_excelUtil.SetCellValue(nRow, mapCells[strItemNum].column, strItemNumValue);

> nRow++; if( $i < p$ Records->GetCount( $) - 2$ ) m\_excelUtil.InsertRow(nRow);

m\_excelUtil.SaveExcel();

 DWORD dwEllipse = GetTickCount() - dwTick; m\_excelUtil.CloseExcel();

ShellExecute(NULL, "open", strFileName, T(""),  $T("")$ , SW SHOW);

 模板文件如图 7 所示, <?table1\_\*>为模板中预留 的标记, 上述的代码中 mapCells 的功能就是保留这些 标记的坐标.

例如<?table1\_department>所在的位置是 B2 单元 格, 那么(key, value)对也就是 <?table1 department>(2, 2), B2 的横向位置 B 需要转换为 2, 方便程序计算, 之 后就可以将实际的生产部门写入到对应的标记坐标 (2,2)位置中, 同样材料信息也是利用此原理写入, 并 且支持根据具体的材料条目数, 插入新行以填充材料 信息. 完成 Excel 文件写入后, 保存文件, 并使用 Office Excel 打开该文件, 以便用户确认和打印, 如图 8 所示.

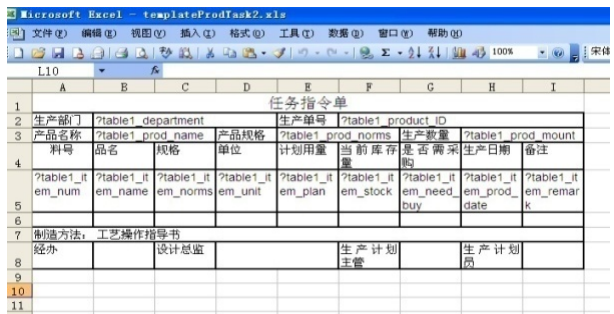

图 7 任务指令单模板

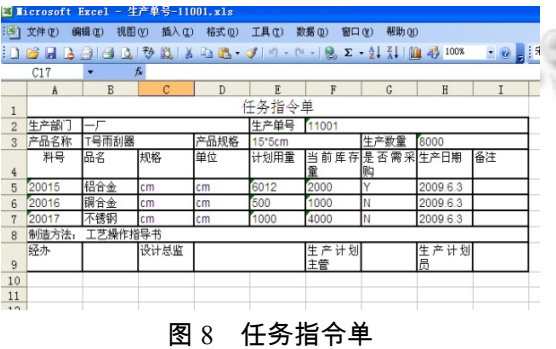

5 总结 焊接企业设计部门管理系统融合了焊接企业设计

部门、生产部门等的特殊流程规范与要求, 而且有效 地分析处理焊接生产信息, 同时较好的满足了焊接企 业对于信息完整、数据规范的要求. 本系统是针对复 杂、多变的焊接生产任务而开发的, 是普通企业级 ERP 系统的有益补充, 有利于提高焊接生产管理的效 率、节省成本. 本系统的开发综合运用了模块化思想、 动态库封装技术等, 并且将数据与界面分离, 使得系 统的可扩展性与可升级性大大提升、企业定制版本的 快速实现成为了可能.

## 参考文献

- 1 温净,方平,郭正华等.钎焊 CAPP 系统设计与开发.热加工 工艺,2011,40(11):121–124.
- $\,$   $\,$  2 余艳艳,周明刚. $\,$   $\,$   $\rm NC$   $\!+$  实现  $\,$   $\rm Excel}$  操作自动化的方法研究与 应用.企业技术开发,2010,29(3):7–9.
	- 3 王逸飞.基于 MFC 的学生成绩管理系统的设计与实现,陇 东学院学报,2013,24(3):27–31.
	- 4 刘英霞.基于 MFC 框架和 Oracle 9i 技术的电能量计量管理 系统设计.IT 与计量,2008,(7):101–103.
	- 5 陈可,袁安富.基于 MFC 与 ADO 接口的企业采购管理系统 设计.计算机工程与设计,2009,30(8):1922–1926.
	- 6 徐香坤,徐化冰.浅谈基于 MFC 的企业人事管理系统的设 计与实现.电子制作,2013,(18):74.